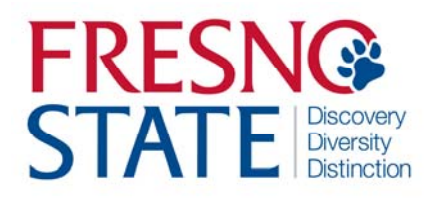

## APPROVE STUDENT TIME – MPP/CHAIR

## Overview

This business process guide provides department managers /department chairs step‐by‐step instruction on the use of MyFRESNOSTATE to proxy authority and to approve student and hourly employee time.

Student and hourly employees are to enter their time worked at the end of each business day. As department manager/chair, you must approve student and hourly time by the monthly deadline in order for your student and/or hourly employees to be paid in a timely manner.

## Table of Contents

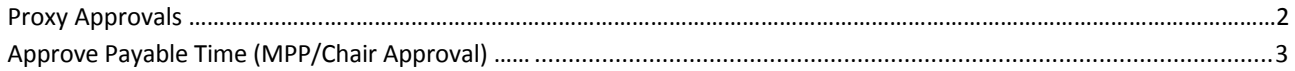

The myFRESNOSTATE homepage displays.

1. Go to MyFRESNOSTATE (http://my.fresnostate.edu/).

2. Click the MyFRESNO STATE SIGN IN button.

# **MYFRESN@STATE**

Favorites | Main Menu

#### Signon

Sign In New User? Get an account now!

Need Help? Click here for My Help

#### **My Menu**

D Future Students & Alumni  $\triangleright$  Apply for Admission<br> $\triangleright$  Class Schedule - Continuing & Global Ed Courses<br>- <u>View University Catalog</u>

**Campus Links** 

Campus Directory Campus Calendars<br>Campus Maps

The Oracle PeopleSoft Enterprise Sign In page displays.

- 3. Enter your Fresno State ID and Password.
- 4. Click the "Sign In" button.

Note: If you have difficulty logging in, contact the Help Desk at 278‐5000

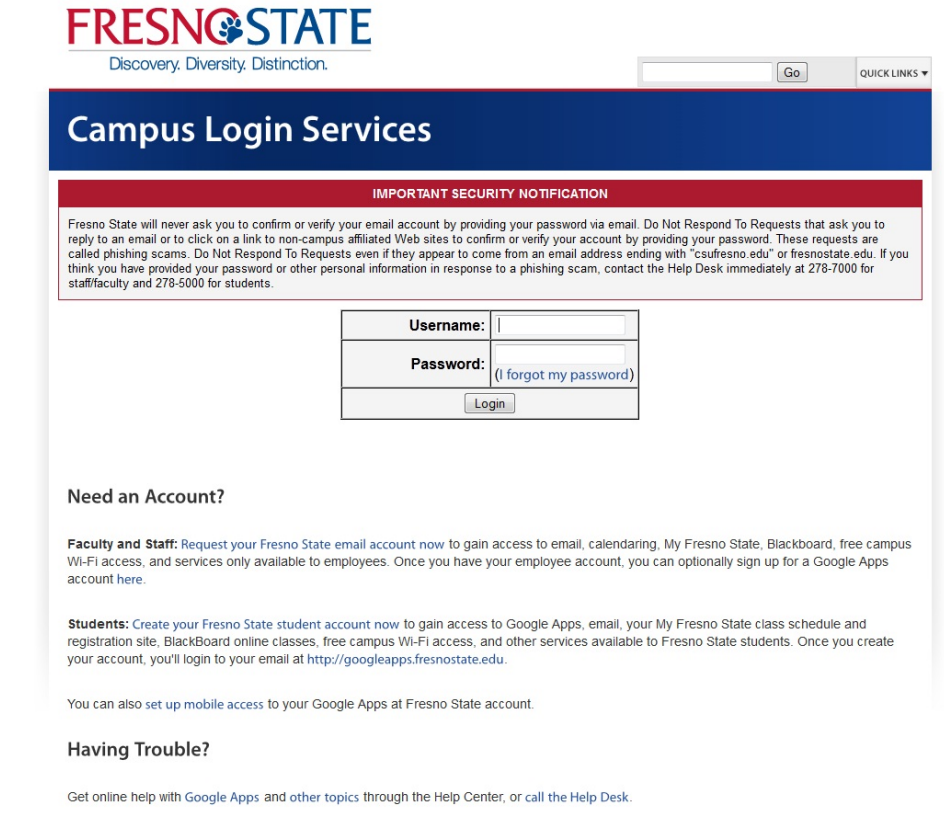

### **PROXY AUTHORITY (MPP)**

The Main Menu displays.

5. From the Main Menu, click Manager Self Service > Approval Proxy

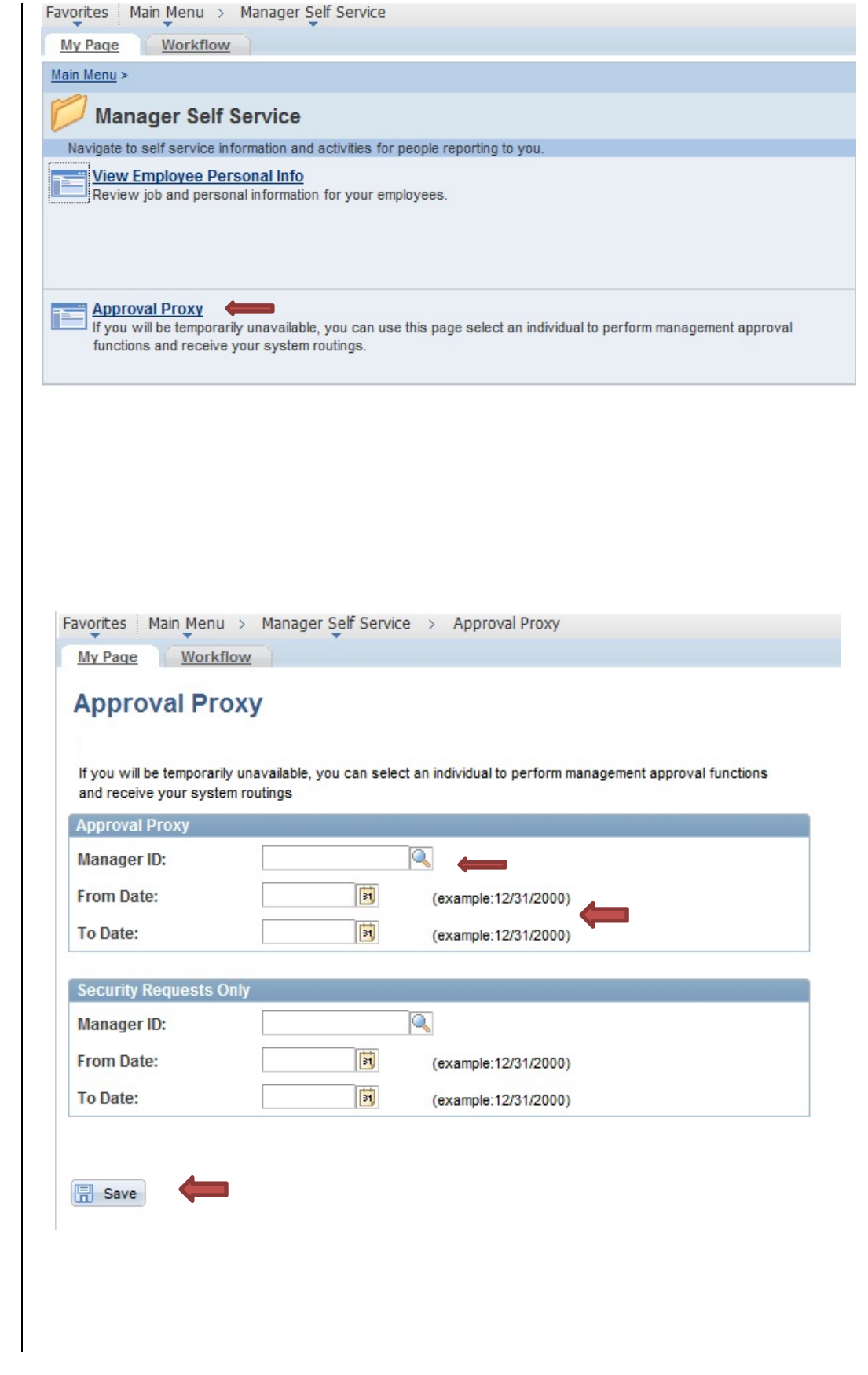

perform management approvals on your behalf. Click on the "Save" button when complete.

Next, enter the From Date and the To Date. This is the time frame that you are authorizing another MPP/Chair to

From the Approval Proxy

screen, enter the Manager EmplID of the person who will be responsible for approvals during your absence.

**NOTE:** You may also edit, add, or delete time entered by students and/or hourly employees. Instructions for this process are in the TimeKeepers Manual located under the Payroll Services > Timekeeping link

#### **APPROVE PAYABLE TIME (MPP/Chair)**

This section demonstrates how an MPP will approve payable time of your employees once reported time has been approved by the department timekeeper. The MPP should have previously reviewed the Department Paysheet Report to view total time paid to specific Chartfields.

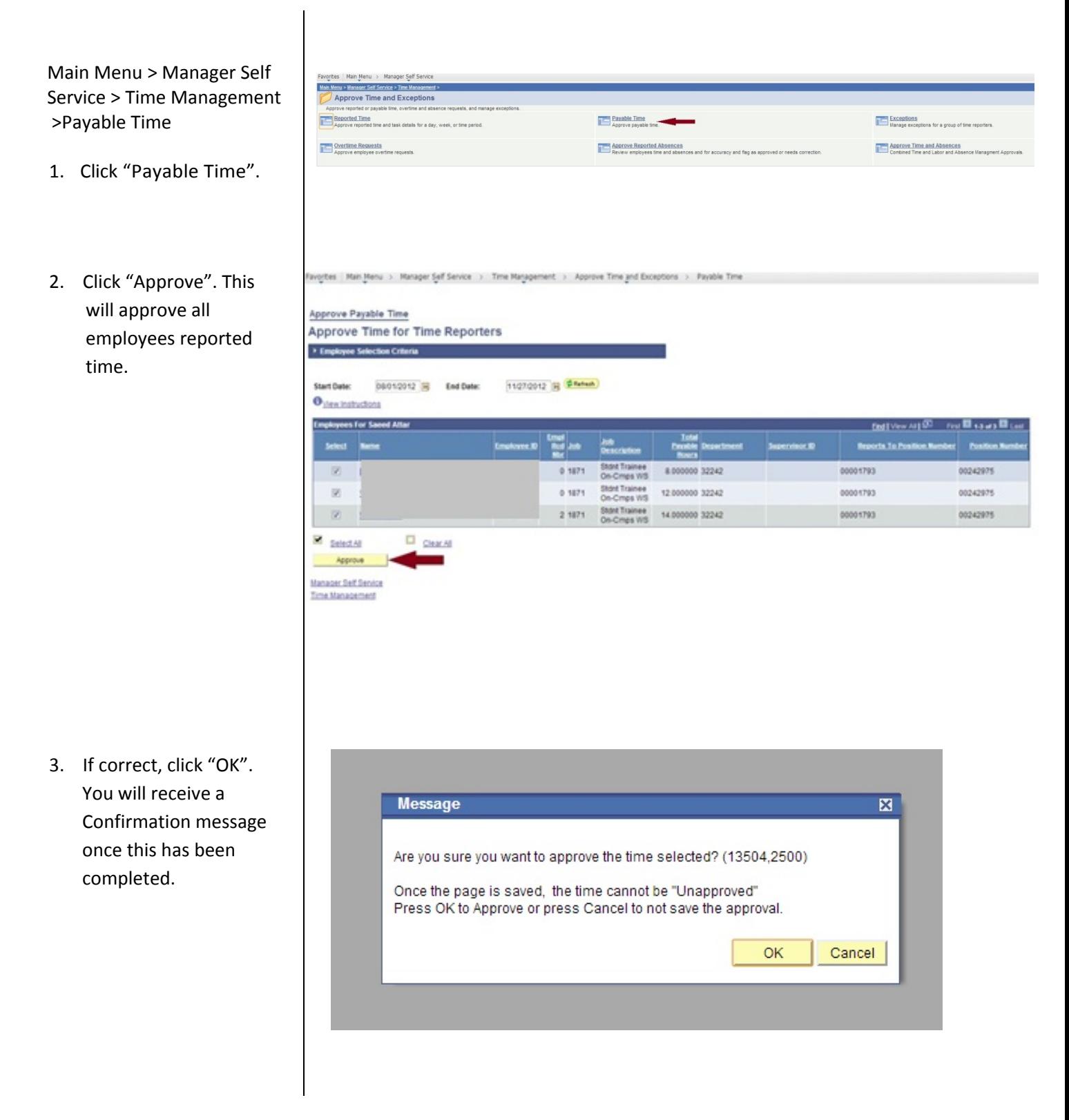